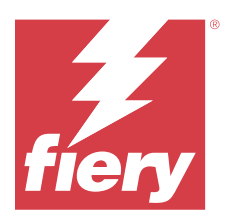

# Примечания к выпуску для заказчика Fiery Color Profiler Suite, v5.6

Данный документ содержит важную информацию об этом выпуске. Обязательно сообщите эту информацию всем пользователям перед началом установки.

Примечание: Термин "Color Profiler Suite" в этом документе относится к Fiery Color Profiler Suite.

При наличии предыдущей версии Color Profiler Suite и действующего договора на обслуживание и поддержку (SMSA) приложение Fiery Software Manager уведомляет о наличии новой версии и позволяет выполнить обновление. Если договор SMSA не действует, вы не будете получать уведомления, но можете запустить Fiery Software Manager. Для этого выберите Справка > Проверить наличие обновлений в главном окне, чтобы продлить договор SMSA, а затем выполнить обновление.

Пользователь Fiery XF или Fiery proServer имеет право на обновление Color Profiler Suite, если он использует сервер Fiery XF 7.0 или более поздней версии, Color Profiler Option и действующий договор SMSA. Доступное обновление можно посмотреть в Fiery Software Manager или на экране "Приложения и ресурсы" в Fiery Command WorkStation. Пользователь может проверить состояние договора SMSA для Fiery XF с помощью диспетчера лицензий для Fiery XF.

# Новые возможности в этой версии

Эта версия Fiery Color Profiler Suite предоставляет следующие новые возможности.

- Новая технология сопоставления гаммы Fiery® Edge™, которая обеспечивает более чистые цвета и лучшую  $\bullet$ цветопередачу без дополнительных настроек, значительно снижает использование памяти и сокращает время обработки.
- Настройка Баланс серого в режиме только черного в Fiery® Edge™ обеспечивает баланс нейтрального и  $\bullet$ стабильного серого.
- Добавлены столбцы dE для отчетов Fiery Verify в формате PDF о проверке G7, чтобы обеспечить более глубокое понимание анализа результатов.
- Поддержка функции Fogra Media Wedge MultiColor для Fogra55 (CMYKOGV), включая новые шаблоны задания проверки.
- Дополнительная математическая и практическая проверка для новых профилей материала для печати в Fiery Express Profiler и Fiery Printer Profiler.
- Поддержка macOS Sonoma 14.
- Исправлены различные ошибки Fiery Color Profiler Suite v5.5.1.

Теперь посмотрите видео здесь.

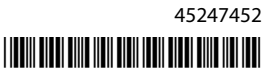

#### **Fiery Account**

Для загрузки программного обеспечения из Fiery Software Manager, в том числе при обновлении до Command WorkStation 7, требуется Fiery Account. Для установки программного обеспечения учетная запись не требуется.

Дополнительные сведения см. по адресу<https://solutions.fiery.com/Account>.

# Требования к программному обеспечению

Для этой версии Fiery Color Profiler Suite требуется новая лицензия. Если используется версия 5.x или 4.x и имеется действующее Соглашение о сопровождении и технической поддержке программного обеспечения (SMSA), Fiery Color Profiler Suite автоматически загрузит новую лицензию с сервера лицензирования Fiery. Чтобы продлить договор SMSA для Fiery Color Profiler Suite, обратитесь к реселлеру Fiery и предоставьте код продления SMSA: 100000006105. Владельцы Fiery Color Profiler Suite 4.x могут также приобрести у реселлера Fiery обновление с версии 4.x до последней версии 5.x, в том числе договор SMSA сроком на один год. Для этого необходимо использовать номер компонента 3000013448 (цифровая доставка) или 3000013280 (физическая доставка).

Для использования пунктов запуска Fiery Color Profiler Suite в Fiery Command WorkStation требуется Fiery Command WorkStation 6.8 или более поздняя версия (рекомендуется Fiery Command WorkStation 6.5 или выше). Пункты запуска предыдущих версий Fiery Command WorkStation не позволяют запускать модули Fiery Color Profiler Suite 5.6.

# Системные требования

Для запуска Fiery Color Profiler Suite ваш компьютер с ОС Windows или Mac OS должен соответствовать следующим минимальным требованиям.

**Примечание:** Fiery Color Profiler Suite 5.6 (CPS) является собственным приложением 64-разрядной версии для платформ Mac и Windows. 32-разрядные версии операционных систем не поддерживаются для CPS v5.6. Если приложение Fiery Software Manager уже работает в 32-разрядной операционной системе, например 32-разрядной версии Windows 7, оно не будет отображать уведомления об обновлениях для пакета CPS v5.6. При попытке установить Fiery Software Manager в 32-разрядной операционной системе появится сообщение об ошибке совместимости, и установка будет отменена.

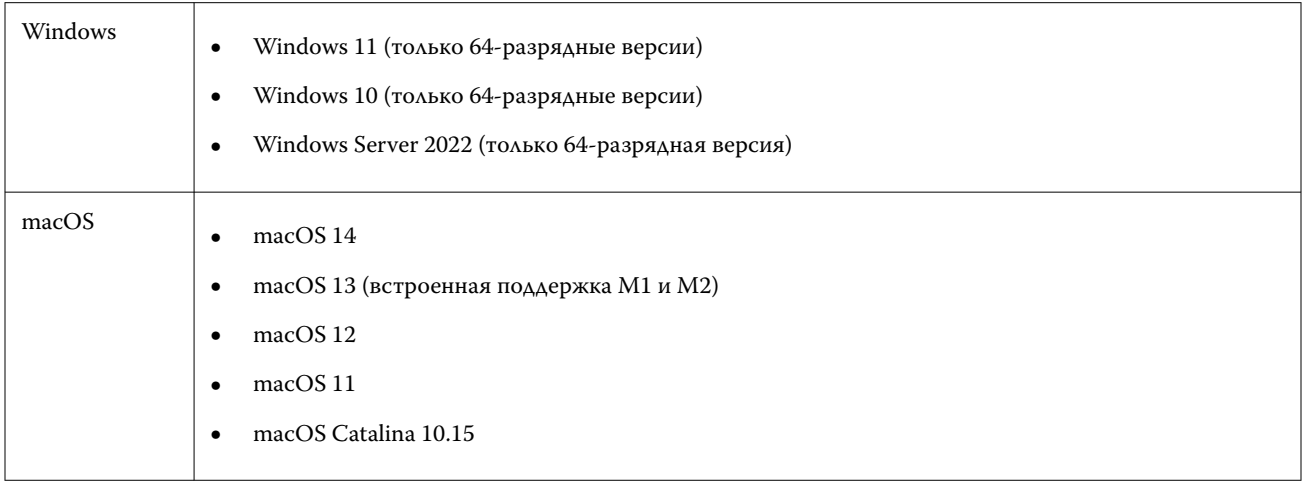

#### Примечания к выпуску для заказчика Fiery Color Profiler Suite, v5.6

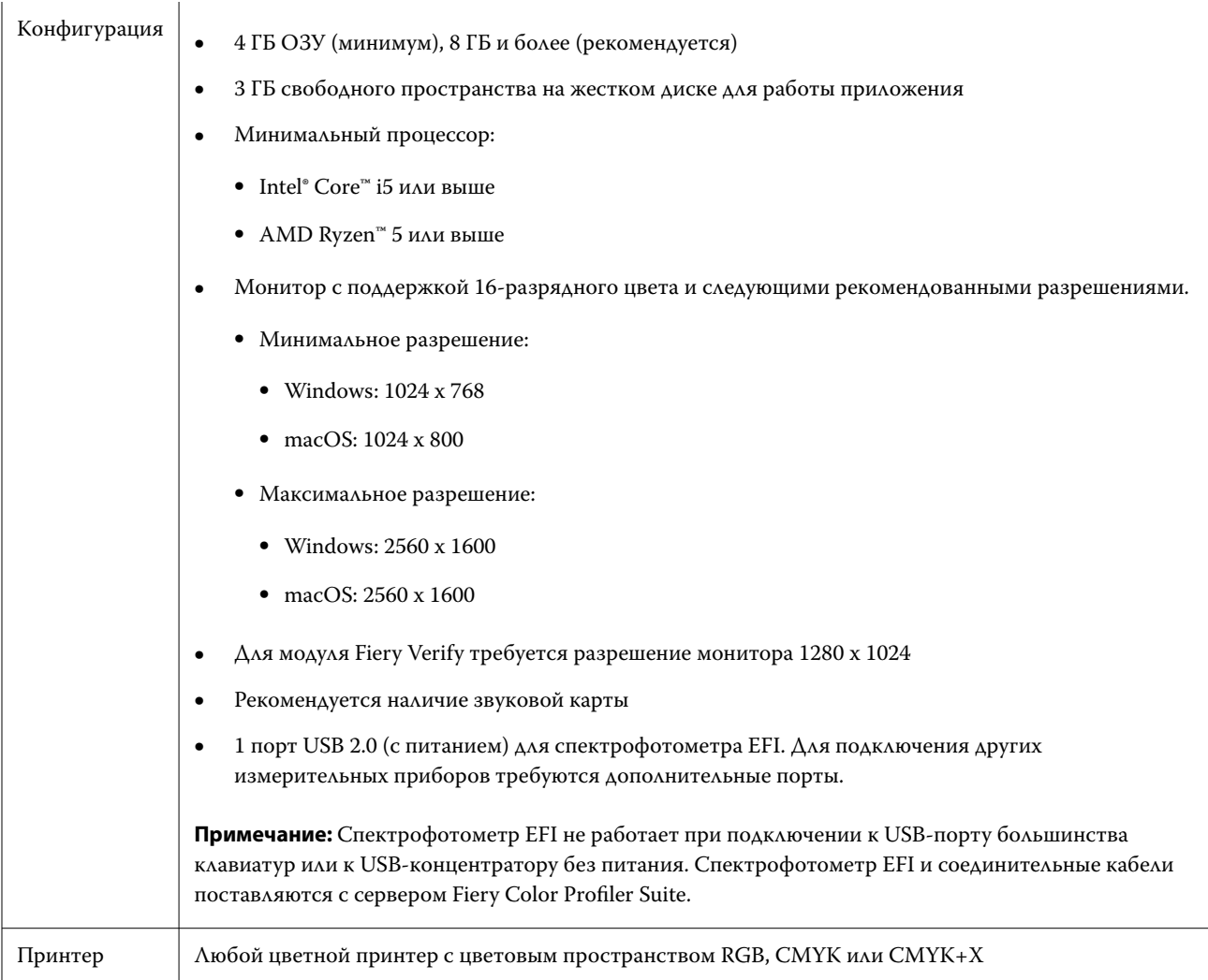

# Известные проблемы версии 5.6

#### **Что делать при появлении предупреждений после измерения полосы**

При использовании измерительного прибора для измерения диаграммы расположения зон может не появиться зеленый флажок, если измерена не та полоса или измерение полосы завершено безуспешно. Иногда зеленый флажок не появляется, даже если строка измерена точно. В таких случаях появится предупреждение, в котором нужно подтвердить, что измерена правильная полоса.

Чтобы сделать это, еще раз измерьте полосу и сравните ожидаемый цвет с измеренным, по отдельности изучив каждую зону. Если измерение выполнено точно, можно переходить к измерению последующих полос, даже если не отображается зеленый флажок.

## **Невозможно выбрать точки в Fiery Profile Inspector при работе в ОС macOS Sonoma 14**

На компьютере под управлением macOS Sonoma 14 Fiery Profile Inspector может не позволить выбрать точки в файле IT8 или выходном профиле ICC.

3

## **Дополнительный набор калибровки и профиль CMYK не создавались на Xerox® EX-P 5 Print Server Powered by Fiery® версии 2.1**

Если флажок Создать дополнительный набор калибровки и профиль CMYK на основе данных измерения CMYK + был выбран в разделе Предпочтения на сервере Xerox® EX-P 5 Print Server Powered by Fiery® версии 2.1 и создан профиль принтера CMYK+, дополнительный набор калибровки и профиль CMYK не создавались.

### **Измерительные приборы X-Rite iO, подключенные к компьютеру под управлением macOS**

Измерительные приборы X-Rite i1iO/i1iO2 и i1iO3/i1iO3+ при подключении к компьютеру, работающему под управлением macOS Monterey 12.4, не обнаруживаются. Для решения этой проблемы установите macOS Monterey 12.5 или более позднюю версию.

#### **При измерении набора зон G7 P2P25Xa может возникнуть ошибка сканирования**

Если в Fiery Verify вы измеряете полосу G7 P2P25Xa за пределами последней зоны в официальной компоновке зоны, отображается ошибка неполного сканирования полосы.

#### **Масштабирование разрешения монитора**

При масштабировании разрешения монитора в системе Windows программноне обеспечение Fiery Color Profiler Suite отобразит ошибку.

#### **Имена заданий, содержащие специальные символы**

В Fiery Verify имена заданий, содержащие специальные символы, не являются читаемыми.

## **Измерительные приборы Konica Minolta MYIRO-1 и MYIRO-9, подключенные к Apple MacBook Pro**

Измерительные приборы Konica Minolta MYIRO-1 и MYIRO-9 при подключении к разъему USB Type-C на ноутбуке Apple MacBook Pro (13", процессор M1, 2020 год, macOS 11) не обнаруживаются.

#### **Использование ES-6000 для профилирования**

Вы не можете использовать подключенный к сети прибор ES-6000 для профилирования, если на сервере Fiery server установлено ПО Fiery Color Profiler Suite.

#### **Измерение зон с помощью Techkon SpectroDens**

При измерении диаграммы расположения зон с помощью измерительного прибора Techkon SpectroDens полученные результаты будут отражать измерения в обратном направлении, даже если они выполнялись в обоих направлениях. Рекомендуется измерять зоны диаграммы слева направо.

### **Настройка большой зоны KM MYIRO-1**

Изменение настройки большой зоны KM MYIRO-1 отображается на панели Предварительный просмотр с определенной задержкой.

### **Измерение полос в рабочем процессе Барби- Fiery XF спектро или контрольная функция в LFP**

Невозможно измерить проверочные полоски Barbieri SpectroPad или LFP qb в режиме подключения Ethernet или WiFi поскольку для проверочных полосок в пользовательском интерфейсе Fiery Verify не предусмотрен выбор настроек подключения в рабочем процессе Fiery XF.

#### **Сведения в нижнем колонтитуле при тестовой печати**

Сведения в нижнем колонтитуле при тестовой печати отображаются на английском языке независимо от языка операционной системы Fiery Device Linker на клиентском компьютере.

#### **Измерение цветов зон с помощью X-Rite i1Pro3 Plus**

Если в ходе выполнения измерений в FieryMeasure при помощи X-Rite ilPro3 Plus компьютер перейдет в спящий режим, продолжить измерения будет невозможно. Перед измерением цветов зон рекомендуется отключить режим сна в операционной системе.

# Измерительный прибор

#### **Окно калибровки измерительного прибора не реагировало на команды**

Если в модуле Fiery Printer Profiler выбрать параметр Сохранить как PDF, а затем подключиться к ручному спектрофотометру ES-2000, ES-3000, X-Rite i1Pro 2 или X-Rite i1 Pro3, после нажатия кнопки Далее во время калибровки измерительного прибора окно могло перестать реагировать на команды.

## **(macOS) Color Profiler Suite остается в демонстрационном режиме при использовании лицензированного инструмента**

Если вы запускаете Color Profiler Suite на Mac OS в полнофункциональном режиме с подключенным лицензированным измерительным инструментом, подключаете другой нелицензированный инструмент, а затем отключаете лицензированный, Color Profiler Suite начинает работать в демонстрационном режиме. Если после этого вы снова подключаете лицензированный измерительный прибор, то Color Profiler Suite остается в демонстрационном режиме. Для возврата в полнофункциональный режим необходимо перезагрузить Color Profiler Suite.

# Fiery Printer Profiler

## **Отсутствовал совместный доступ к настройкам Color Tools Barbieri Spectro LFP qb**

При использовании измерительного прибора Barbieri Spectro LFP qb на сервере Fiery XF server настройки рабочего процесса Color Tools не использовались совместно с модулем Fiery Printer Profiler из пакета Fiery Color Profiler Suite.

## **Диспетчер калибровки отображает целевые значения калибровки G7 на основе плотности**

Если установлен и лицензирован пакет Fiery Color Profiler Suite, приложение Калибратор предложит создать калибровку G7. При использовании калибровки G7 для соблюдения баланса серого G7 поверх цели калибровки сервера Fiery применяются кривые передачи. Диспетчер калибровки отображает исходное целевое значение калибровки, а не целевое значение с примененными кривыми коррекции G7 NPDC.

#### **Профили расширенных гамм, созданные на iGen5, приводят к появлению артефактов**

Если после создания профиля для цветового пространства CMYK+O, CMYK+G или CMYK+B на iGen5 в изображении присутствуют нежелательные артефакты, попробуйте создать новый профиль в рамках рабочего процесса PDF для использования новейшего механизма Fiery Edge.

## **Подключение сервера Fiery**

Если подключение к серверу Fiery прерывается в момент, когда Fiery Printer Profiler выполняет печать или на нем сохраняются данные, возможны непредсказуемые результаты.

#### **Создание виртуального принтера при создании нового набора калибровки и профиля**

Имя профиля не может содержать двухбайтовые символы при создании виртуального принтера во время создания нового набора калибровки и профиля.

# Дополнительная информация

## **Выполнение измерений при помощи IDEAlliance ISO 12647-7 Control Wedge 2013 или Ugra/Fogra-MediaWedge V3.0a**

При измерении в Fiery Verify диаграммы расположения зон при помощи EFI ES-1000, EFI ES-2000, Konica Minolta FD-5BT или EFI ES-3000 (со включенным параметром Измерения без линейки) необходимо, чтобы клинья материала для печати IDEAlliance ISO 12647-7 Control Wedge 2013 или Ugra/Fogra-MediaWedge V3.0a измерялись слева направо. Если клинья материала для печати попытаться измерить справа налево, то измерения будут выполнены неправильно, о чем вас оповестит красное предупреждающее сообщение, а также отсутствующий зеленый флажок. Если вы проигнорируете предупреждающее сообщение и отсутствующий зеленый флажок, то измеренные значения будут записаны в обратном порядке.